# Simpleperf Introduction

Yabin Cui android-llvm-dev

# **Outline**

- What is simpleperf
- How simpleperf works
- Simpleperf commands

# What is simpleperf

- A replacement for *linux/tools/perf* in Android
- A cpu-profiler using linux kernel support and PMU (performance monitor unit) hardware support
- Source code is in <https://android.googlesource.com/platform/system/extras/+/master/simpleperf/>
- Doc is in

<https://android.googlesource.com/platform/system/extras/+/master/simpleperf/doc/>

**Prebuilt is release in** 

<https://android.googlesource.com/platform/prebuilts/simpleperf/>

### How simpleperf works

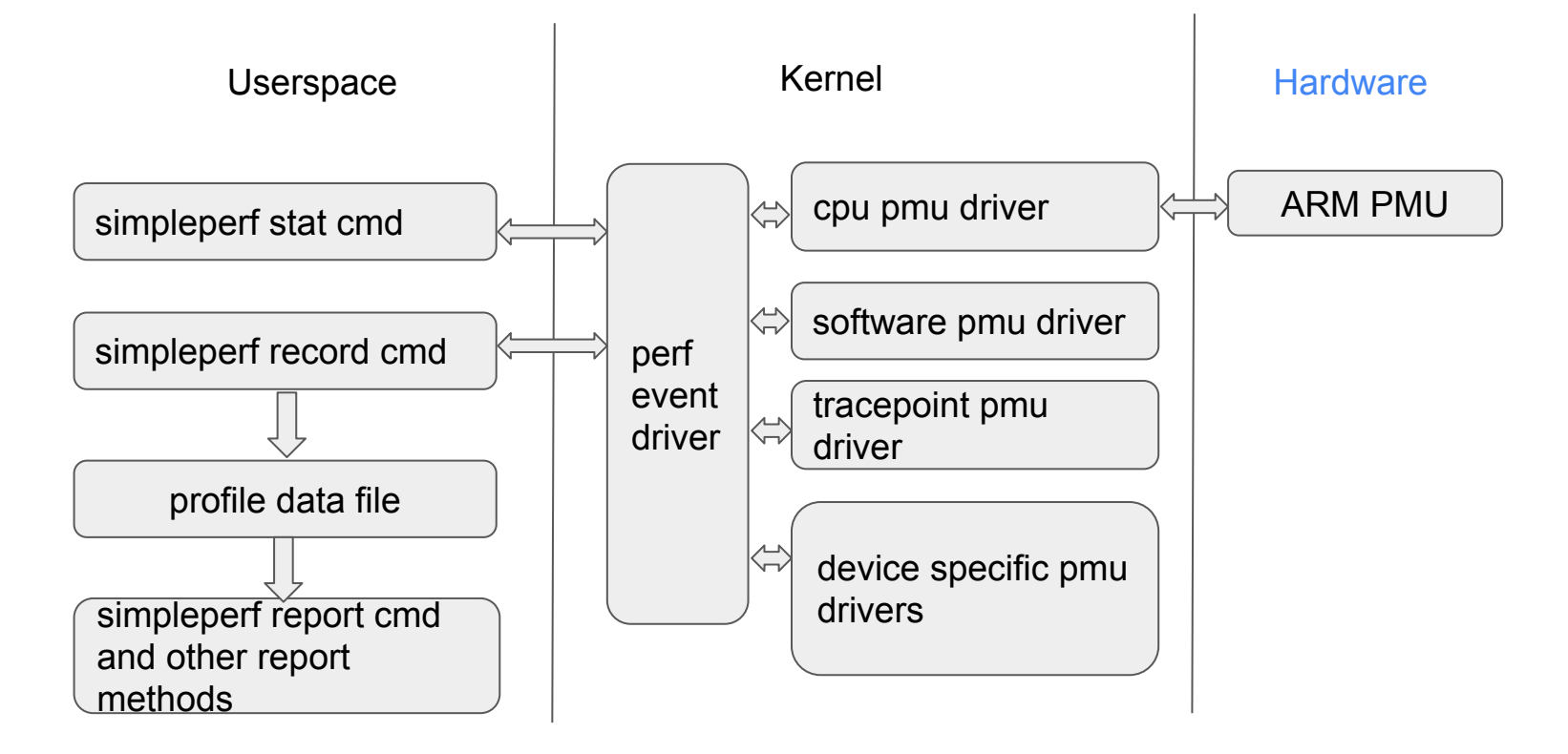

# ARM PMU

- Described in [ARM manual,](https://developer.arm.com/documentation/ddi0487/latest) D7 The Performance Monitors Extension
- PMU counter: Each cpu core has several PMU counters. Each counter is 32-bit, can monitor one PMU event. When the monitored event happens, the counter value increases by one. When a counter overflows, it can trigger an interrupt.
- PMU event: like CPU CYCLES, BR\_PRED (predictable branch), L1D\_CACHE (Level 1 data cache access). ARM lists common events and how to interpret them. And the events can be used together to get indirect information, like cache miss rate = cache refill count / cache\_access\_count.
- The PMU events are growing in newer architectures.

### How simpleperf works

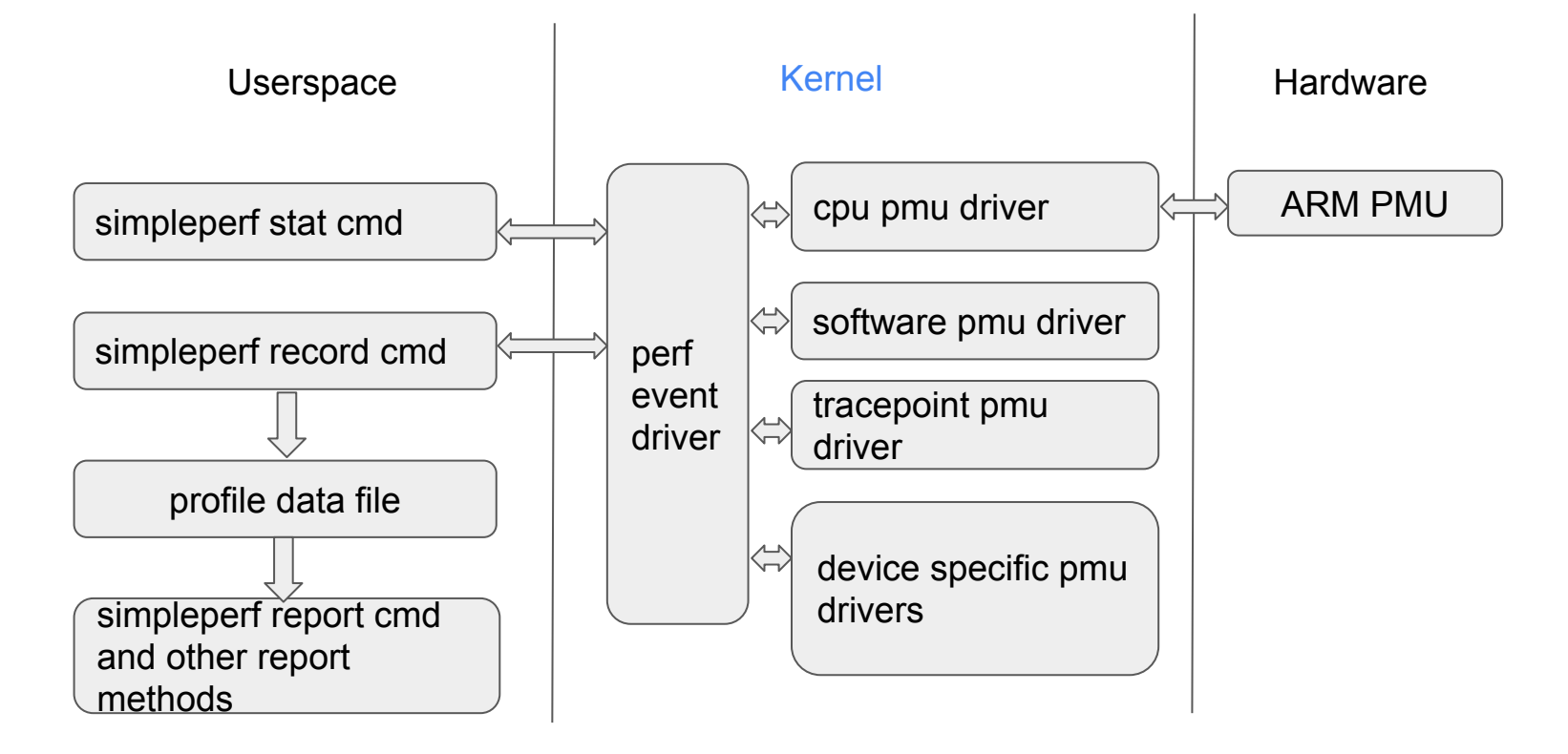

# Kernel support

- perf event driver
	- a bridge between userspace and pmu drivers. It lives in [kernel/events](https://github.com/torvalds/linux/tree/master/kernel/events)
	- maps pmu events to perf event types, described in [include/uapi/linux/perf\\_event.h](https://github.com/torvalds/linux/blob/master/include/uapi/linux/perf_event.h)
	- provides a sysfs interface to show supported perf events, in /sys/bus/event source
	- provides [perf\\_event\\_open](https://man7.org/linux/man-pages/man2/perf_event_open.2.html) system call to monitor performance of selected threads

```
int perf_event_open(struct perf_event_attr *attr, pid_t pid, int cpu, int group_fd, unsigned 
long flags)
     attr - config which perf event to use
     pid - config which thread to monitor, all threads if -1
     cpu - config which cpu to monitor, all cpu is -1
     group_fd, flags - usually not used
```
 **returns a file descriptor, which can be used to read counter values and records**

# Kernel support

- pmu drivers
	- $\circ$  register to perf event driver via perf pmu register().
	- cpu pmu driver, which operates ARM PMU, lives in [drivers/perf.](https://github.com/torvalds/linux/tree/master/drivers/perf)
	- software pmu driver, events like cpu-clock, page-faults, full list is in [perf\\_sw\\_ids](https://github.com/torvalds/linux/blob/master/include/uapi/linux/perf_event.h#L118).
	- tracepoint pmu driver, events like sched: sched switch, full list is in /sys/kernel/tracing/events.
	- device specific pmu drivers.

### How simpleperf works

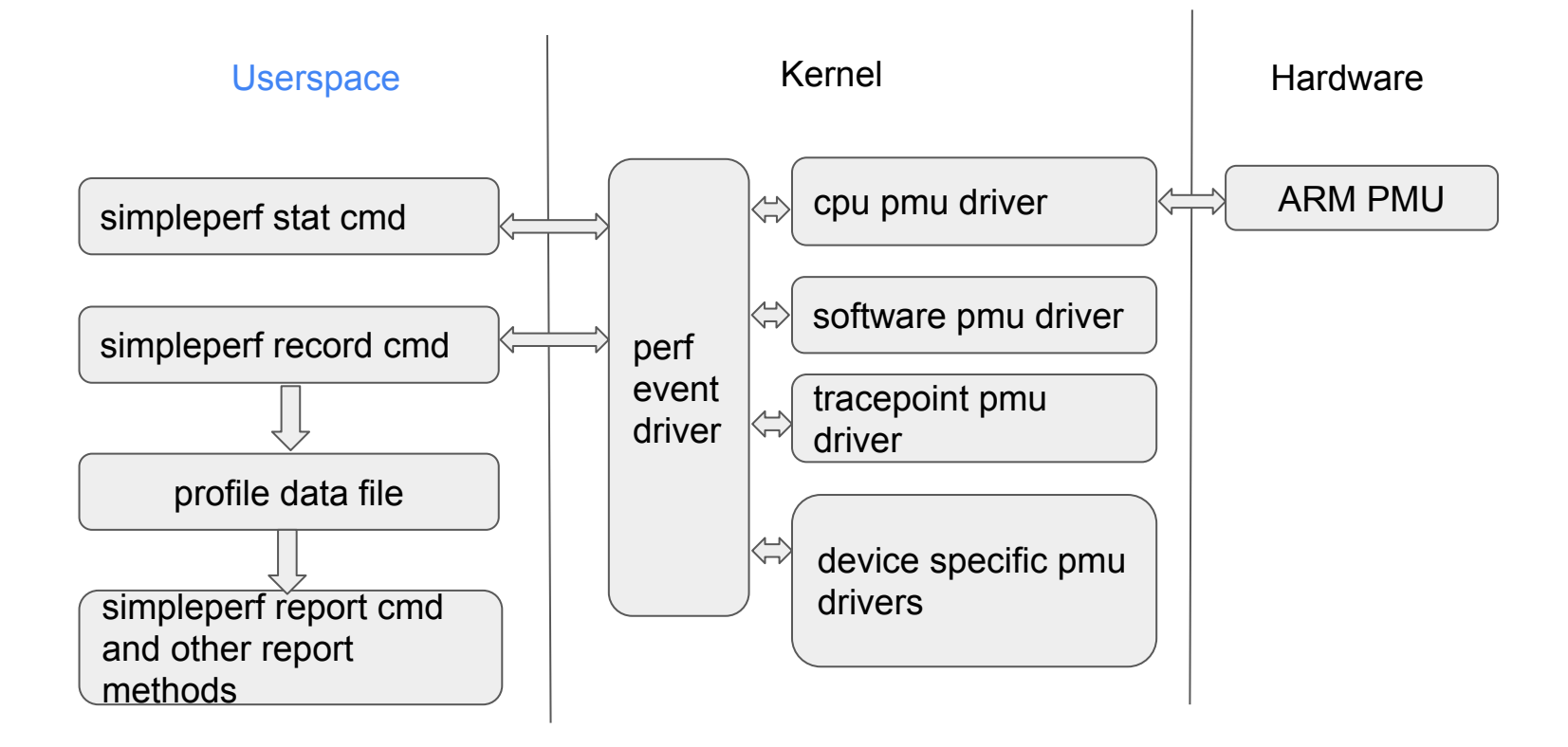

### simpleperf commands

- simpleperf is an executable running on device, shipped in /system/bin.
- simpleperf divides its functions into [subcommands](https://android.googlesource.com/platform/system/extras/+/master/simpleperf/doc/executable_commands_reference.md).
	- list command: list available perf events on device
	- stat command: monitor threads, and print perf event counter values
	- record command: monitor threads, and generate profile data with samples
	- report command: report profile data generated by record command
- simpleperf also provides *python scripts* running on host
	- to help recording
	- to help reporting

### list cmd: list available events

### \$ *simpleperf list*

List of hardware events: branch-misses bus-cycles cache-misses cache-references cpu-cycles instructions stalled-cycles-backend stalled-cycles-frontend

List of software events: alignment-faults context-switches cpu-clock

…

### stat cmd: get perf event counter values

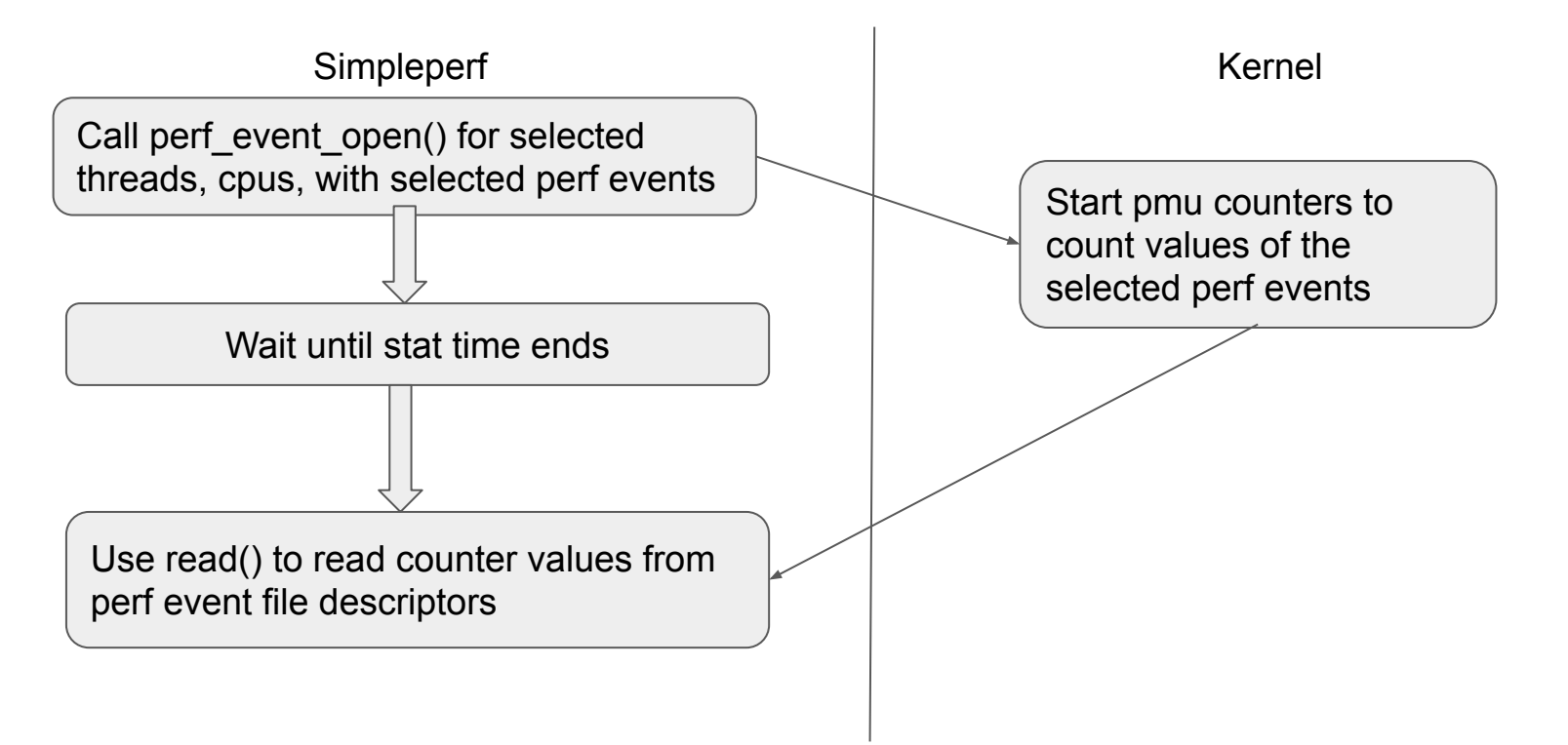

# stat cmd: options

### \$ *simpleperf stat -h*

Usage: simpleperf stat [options] [command [command-args]] Gather performance counter information of running [command].

Options:

-e event1[:modifier1],event2[:modifier2],... Select a list of events to count. --duration time in sec Monitor for time in sec seconds.

-p pid1,pid2,... Stat events on existing processes. -t tid1,tid2,... Stat events on existing threads. -a Collect system-wide information. --cpu cpu item1,cpu item2,... Collect information only on the selected cpus.

### stat cmd: example

\$ *simpleperf stat -e cache-references,cache-misses -a --duration 1*

Performance counter statistics:

# count event name # count / runtime, runtime / enabled time 774,728,087 cache-references # 96.513 M/sec (100%) 31,985,983 cache-misses # 4.128672% miss rate (100%)

Total test time: 1.001893 seconds.

### record cmd: generate profile data with samples

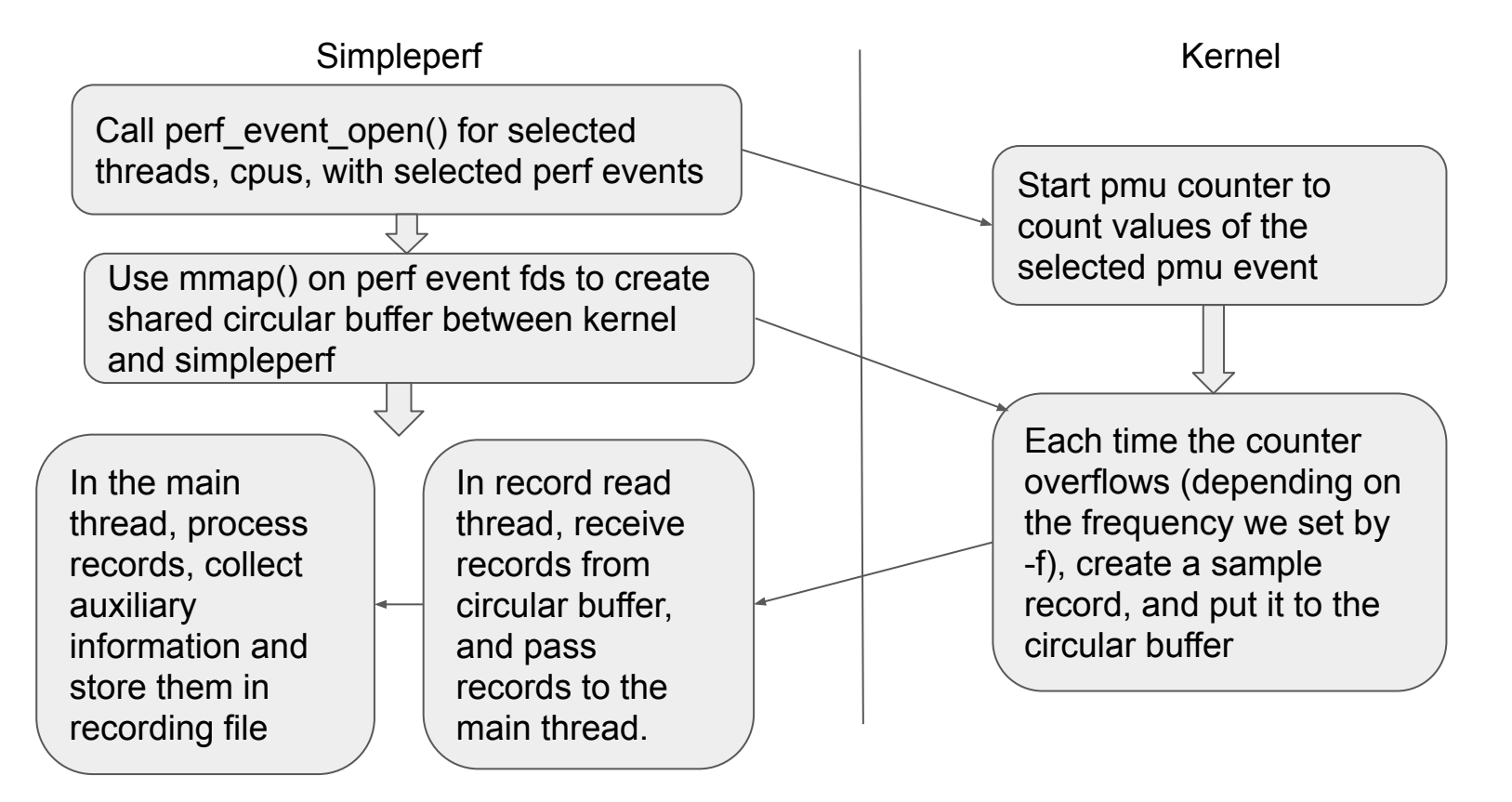

### record cmd: options

### \$ *simpleperf record -h*

Usage: simpleperf record [options] [--] [command [command-args]] Gather sampling information of running [command].

### Options:

-p pid1,pid2,... Record events on existing processes. -t tid1,tid2,... Record events on existing threads. -a System-wide collection. --cpu cpu\_item1,cpu\_item2,... Collect information only on the selected cpus. -e event1[:modifier1],event2[:modifier2],... Select a list of events to count. -f freq **Set event sample frequency.** It means recording at most [freq] samples every second. --duration time in sec Monitor for time in sec seconds -o record file\_name set record file name, default is perf.data.

--call-graph fp | dwarf[,<dump\_stack\_size>] Enable call graph recording. -g Same as '--call-graph dwarf'.

### record cmd: example

### \$ *simpleperf record -g sleep 1*

simpleperf I cmd\_record.cpp:696] Recorded for 1.01908 seconds. Start post processing. simpleperf I cmd record.cpp:771] Samples recorded: 56. Samples lost: 0.

### record cmd: sample format

The profile data contains a list of samples.

Each sample can contain below information (full list is [here](https://github.com/torvalds/linux/blob/master/include/uapi/linux/perf_event.h#L893)):

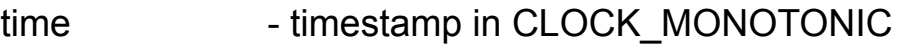

- pid, tid process id, thread id
- cpu cpu
	-
- 
- 
- 
- 
- period how many events have happened since last sample
- ips[] callstack (frame-pointer based call stack)
- regs[] userspace register values
- stack[] user stack data up to 64k

dwarf based call stack generated by stack unwinding

### report cmd: report profile data

### \$ *simpleperf report*

Cmdline: /system/bin/simpleperf record -g sleep 1 Arch: arm64 Event: cpu-cycles (type 0, config 0) Samples: 56 Event count: 13885436

Overhead Command Pid Tid Shared Object Symbol 9.61% sleep 14852 14852 [kernel.kallsyms] vma\_link 8.97% sleep 14852 14852 linker64 soinfo do lookup impl 6.42% sleep 14852 14852 linker64 BionicAllocator::alloc\_impl 6.11% sleep 14852 14852 [kernel.kallsyms] \_\_follow\_mount\_rcu 5.83% sleep 14852 14852 [kernel.kallsyms] clear\_page

…

### report profile data on host

Pull record file on host and use multiple report methods (scripts are listed [here](https://android.googlesource.com/platform/system/extras/+/master/simpleperf/doc/scripts_reference.md)).

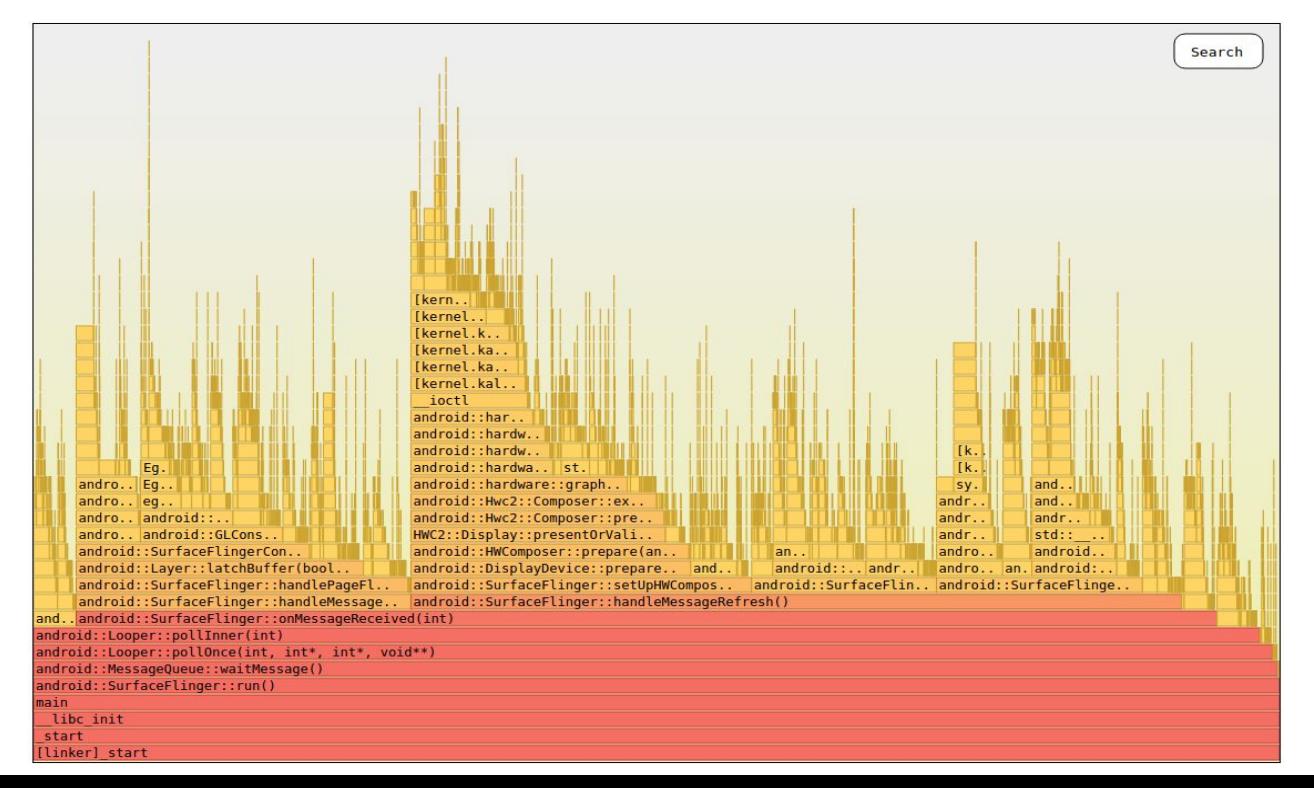

### Q&A